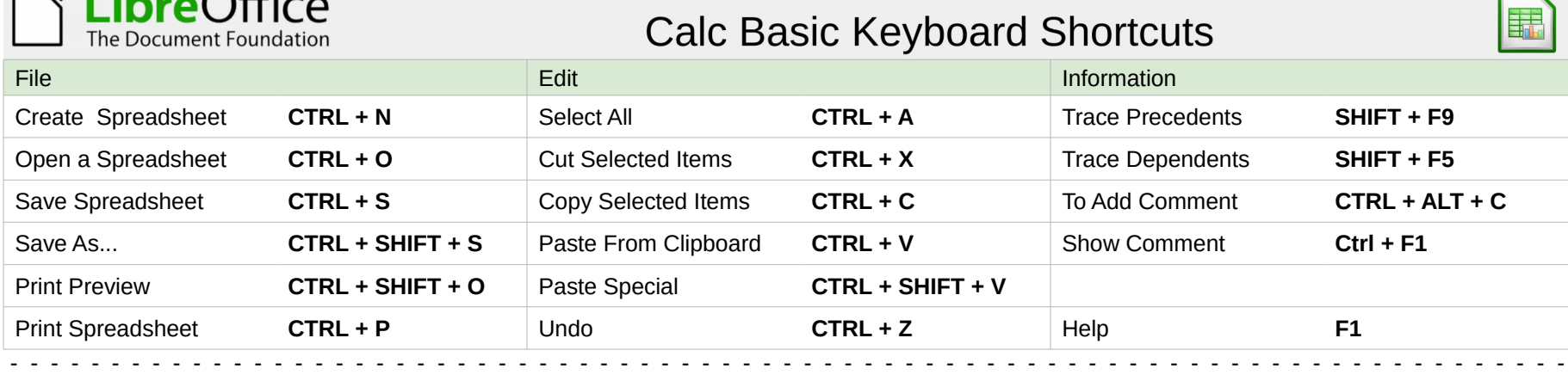

- - - - - - - - - - - - - - - - - - - - - - - - - - - - - - - - - - - - - - - - - - - - - - - - - - - - - - - - - - - - - - - - - - - - - - - - - - - - -

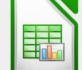

N

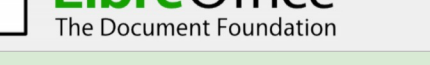

г

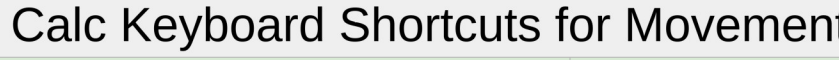

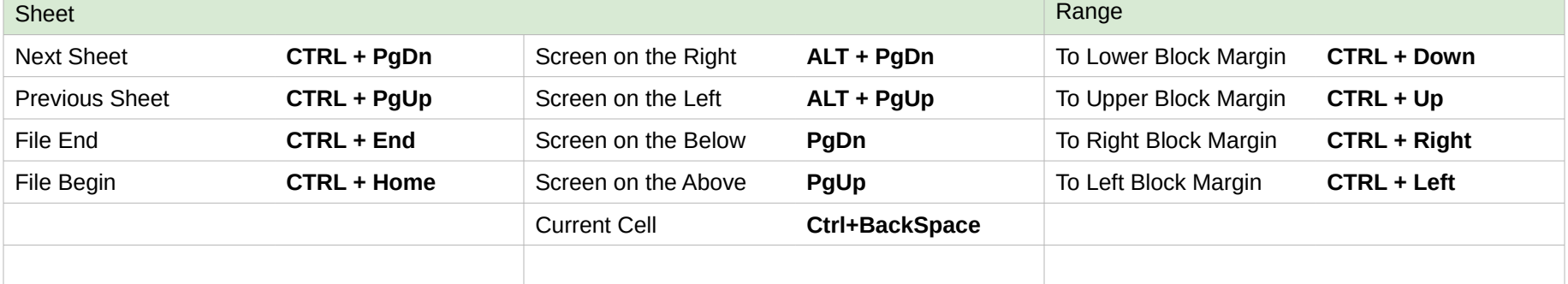

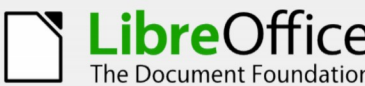

**Calc Keyboard Shortcuts for Selection** 

- - - - - - - - - - - - - - - - - - - - - - - - - - - - - - - - - - - - - - - - - - - - - - - - - - - - - - - - - - - - - - - - - - - - - - - - - - - - - 噩

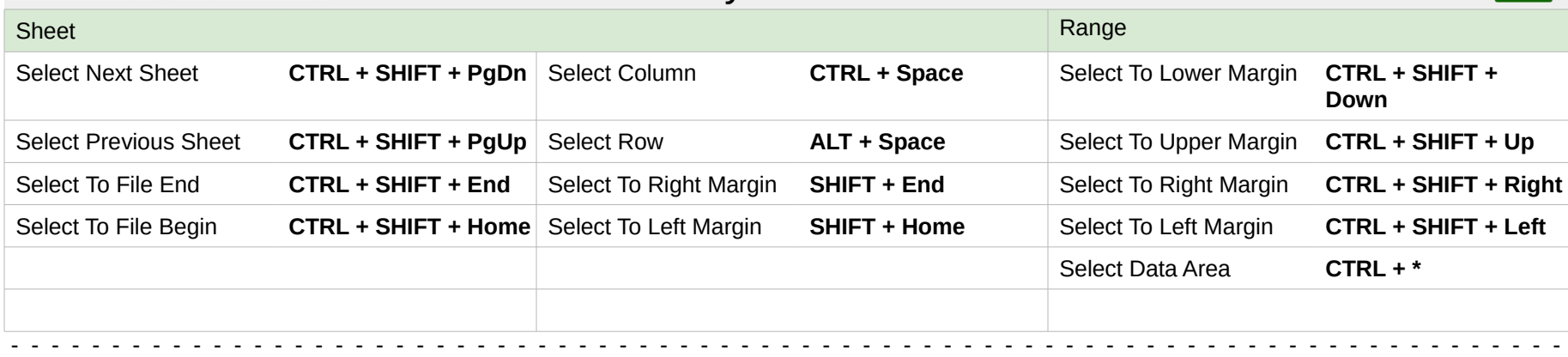

#### **Instructions**:

- 1. Print the reference card on card stock or paper.
- 2. Fold along the dotted lines [\(Illustration 1\)](#page-1-0).
- 3. Join the top and bottom ends together as shown to form a triangular tube [\(Illustration 2\)](#page-1-1).
- 4. Display.

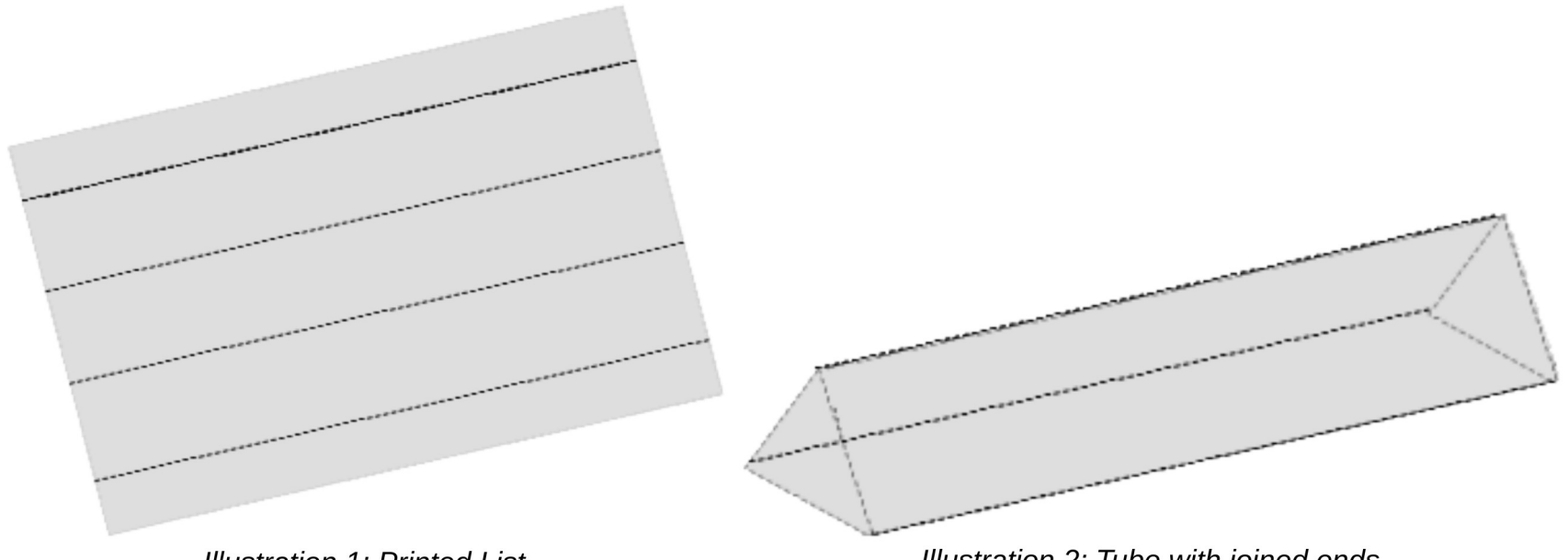

# <span id="page-1-0"></span>**Illustration 1: Printed List**

<span id="page-1-1"></span>Illustration 2: Tube with joined ends

### **Contributors**:

Ron Faile Jr., Valerii Goncharuk

### **License**:

This work is licensed under: [Creative Commons Attribution Share-Alike 3.0 Unported \(CC-by-sa\).](http://creativecommons.org/licenses/by-sa/3.0/)

# **Source**:

[https://wiki.documentfoundation.org/File:LO4.x\\_Reference\\_Writer\\_Calc\\_Impress.odt](https://wiki.documentfoundation.org/File:LO4.x_Reference_Writer_Calc_Impress.odt)

[https://help.libreoffice.org/Calc/Shortcut\\_Keys\\_for\\_Spreadsheets](https://help.libreoffice.org/Calc/Shortcut_Keys_for_Spreadsheets)

# **Feedback**:

Please direct any comments or suggestions about this document to: [documentation@global.libreoffice.org](mailto:documentation@global.libreoffice.org)**.**

**Publication date and software version:**

**Published 3 October 2016. Based on LibreOffice 5.2.**